Surf out to <u>www.synovative.com</u>. Click on the Downloads button on the left of the window. You should see:

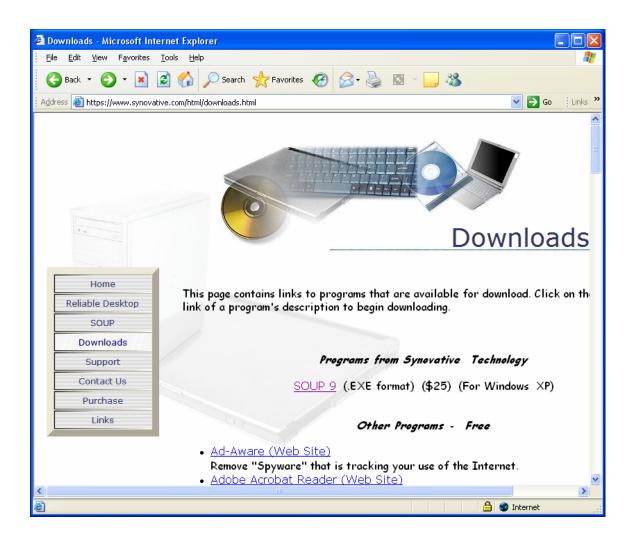

Scroll down until the RoboForm entry appears. You should see:

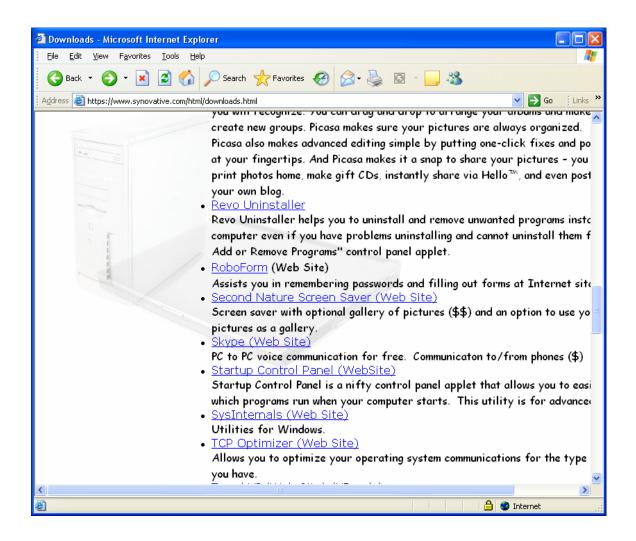

Click on the RoboForm entry. You should see:

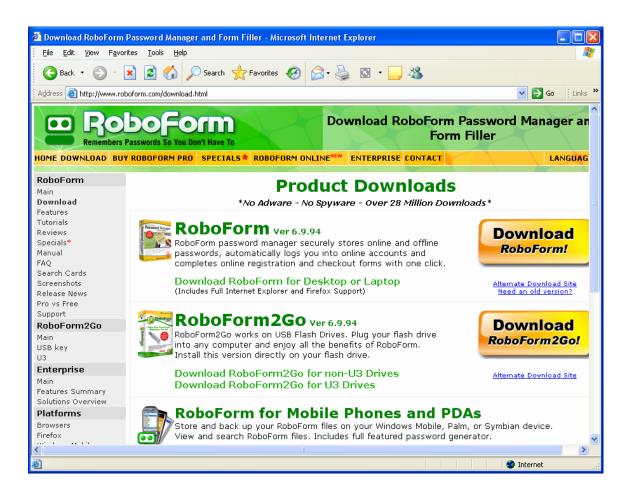

Click on the Download RoboForm button on the right side of the window. You should next see:

| File Download - Security Warning                                                                                                    |  |  |  |  |
|----------------------------------------------------------------------------------------------------|--|--|--|--|
| Do you want to run or save this file?                                                                                                    |  |  |  |  |
| Name: AiRoboForm.exe<br>Type: Application, 2.86 MB<br>From: www.roboform.net<br><u>R</u> un <u>S</u> ave Cancel                                                                           |  |  |  |  |
| While files from the Internet can be useful, this file type can potentially harm your computer. If you do not trust the source, do not run or save this software. <u>What's the risk?</u> |  |  |  |  |

Click on Run. You should next see:

| 48% of AiRobol                                        | orm.exe Completed                                                    |        |  |  |
|-------------------------------------------------------|----------------------------------------------------------------------|--------|--|--|
| 8                                                     | <u></u>                                                              |        |  |  |
| Opening:                                              |                                                                      |        |  |  |
| AiRoboForm.exe f                                      | rom www.roboform.net                                                 |        |  |  |
| Estimated time left<br>Download to:<br>Transfer rate: | : 2 sec (838 KB of 2.86 MB copied)<br>Temporary Folder<br>781 KB/Sec |        |  |  |
| Close this dialog box when download completes         |                                                                      |        |  |  |
|                                                       | penOpen Folder                                                       | Cancel |  |  |

This is a progress message. It will automatically be replaced with:

| Internet | t Explorer - Security Warning                                                                                                    |
|----------|----------------------------------------------------------------------------------------------------|
| Do you   | ı want to run this software?                                                                                                    |
|          | Name: <u>RoboForm ver. 6-9-94 by Siber Systems Inc</u><br>Publisher: <u>Siber Systems</u>                                                                            |
| 💙 Mo     | re <u>o</u> ptions <u>R</u> un <u>D</u> on't Run                                                                                                    |
| 1        | While files from the Internet can be useful, this file type can potentially harm your computer. Only run software from publishers you trust. <u>What's the risk?</u> |

Click on Run. You should next see:

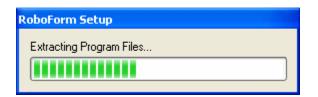

This is a progress message. It will automatically be replaced with:

| 😐 Install Robo                                                                                                    | For   | m v 6-9-94                                                                                                    |                 |
|----------------------------------------------------------------------------------------------------|-------|----------------------------------------------------------------------------------------------------|-----------------|
| Welcome to                                                                                                    | Ro    | boForm Setup                                                                                                    | ••              |
| Please select you                                                                                                    | r lan | guage, read license agreement and check 'I Agree'                                                                                                    |                 |
| ar-Arabic<br>br-Brasilian<br>cn-Chinese<br>cz-Czech<br>de-German<br>dk-Danish<br><b>en-English</b><br>es-Spanish<br>fi-Finnish<br>fr-French<br>he-Hebrew<br>hr-Croatian<br>hu-Hungarian<br>it-Italian<br>ip-Japanese<br>kr-Korean<br>It-Lithuanian<br>nl-Dutch<br>no-Norwegian |       | ROBOFORM/ROBOFORM2GO SOFTWARE LICENSE AGREEMENT<br>IMPORTANT: YOU SHOULD CAREFULLY READ THIS<br>LEGAL AGREEMENT BEFORE INSTALLING THIS PACKAGE.<br>BY INSTALLING ROBOFORM OR ROBOFORM2GO<br>YOU ACCEPT ALL THE TERMS AND CONDITIONS OF<br>THIS AGREEMENT AND AGREE THAT YOU WILL BE<br>LEGALLY BOUND BY THEM. IF THESE TERMS AND<br>CONDITIONS ARE NOT ACCEPTABLE TO YOU,<br>DO NOT CONTINUE TO INSTALL THIS SOFTWARE.<br>ROBOFORM AND ROBOFORM2GO LICENSE TERMS<br>Siber Systems Inc ("Siber") grants you ("Customer")<br>a license to use one or more of these four products:<br>(i) RoboForm Free, (ii) RoboForm Pro, |                 |
|                                                                                                    |       | <u>N</u> ext >                                                                                                    | Canc <u>e</u> l |

Make sure "I agree" is checked. Click Next. You should then see:

| 😐 Install RoboForm v 6-9-94 🛛 🛛 🔀                                                                                                    |
|----------------------------------------------------------------------------------------------------|
| Customize RoboForm Setup                                                                                                    |
| RoboForm Passcards, Identities and Safenotes will be stored in the folder 'C:\My<br>RoboForm Data\MG'. For your convenience, RoboForm automatically starts on Windows<br>start-up. |
| RoboForm saves web site PASSWORDS into what we call PASSCARDS. Then RoboForm<br>can automatically fill login info from Passcards.                                                  |
| RoboForm can fill long registration or checkout forms from PERSONAL PROFILES that we call IDENTITIES.                                                                              |
| RoboForm can save secret TEXT SNIPPETS such as ATM passwords or lock combinations to what we call SAFENOTES.                                                                       |
| ✓ Install RoboForm for all Windows users                                                                                                    |
|                                                                                                    |
| Program files will be at 'C:\Program Files\Siber Systems\Al RoboForm'                                                                                                    |
| < <u>B</u> ack <u>N</u> ext > Canc <u>e</u> l                                                                                                    |

Click on Next. You may then see a message similar to:

| Closing | Windows - RoboForm 🛛 🔀                                                                                                    |
|---------|----------------------------------------------------------------------------------------------------|
| ?       | All windows to which RoboForm is attached must be closed for operation to continue.<br>Click Yes to close windows automatically.<br>Click No to continue operation without closing windows, reboot may be required.<br>Do you want RoboForm to close these windows? |
|         | <ul> <li>Download RoboForm Password Manager and Form Filler - Microsoft Internet Explorer</li> <li>Tech Notes</li> </ul>                                                                                                    |
|         | Yes No Cancel                                                                                                    |

Click on Yes. The open windows will be closed. If they do not close automatically, simply close them yourself.

Next you will see:

| 💾 Install RoboForm v 6-9-94 🛛 💽 🔀                                                                                                    |
|----------------------------------------------------------------------------------------------------|
| Set Master Password - RoboForm                                                                                                    |
| <u>Master Password is used to protect all your passwords and other data stored in RoboForm. RoboForm</u><br>will ask you to enter Master Password when accessing password-protected data. You must memorize<br>Master Password, it is not recoverable. To create Master Password now, enter it here, retype and click<br>OK. To create Master Password later, click Skip. |
|                                                                                                    |
| Retype New Master Password:                                                                                                    |
|                                                                                                    |
| Password-Protect new <u>P</u> asscards                                                                                                    |
| Password-Protect new Identities                                                                                                    |
| Password-Protect new <u>S</u> afenotes                                                                                                    |
| 120<br>Once you enter Master Password, it remains cached in memory, so that you do not have to enter<br>it again. To make RoboForm request Master Password again, click Logoff button that purges<br>cached Master Password from memory. RoboForm will click Logoff button for you (Auto Logoff)<br>after this many minutes of inactivity                                 |
| ОК Skip                                                                                                    |

We suggest that you set a master password.

| 💾 Install RoboForm v 6-9-94 🔹 💽 🔀                                                                                                    |  |  |
|----------------------------------------------------------------------------------------------------|--|--|
| Set Master Password - RoboForm                                                                                                    |  |  |
| <u>Master Password is used to protect all your passwords and other data stored in RoboForm. RoboForm</u><br>will ask you to enter Master Password when accessing password-protected data. You must memorize<br>Master Password, it is not recoverable. To create Master Password now, enter it here, retype and click<br>OK. To create Master Password later, click Skip. |  |  |
| •••••                                                                                                    |  |  |
| Retype New Master Password:                                                                                                    |  |  |
| •••••                                                                                                    |  |  |
| Password-Protect new <u>P</u> asscards                                                                                                    |  |  |
| Password-Protect new Identities                                                                                                    |  |  |
| Password-Protect new <u>S</u> afenotes                                                                                                    |  |  |
| 120 Once you enter Master Password, it remains cached in memory, so that you do not have to enter<br>it again. To make RoboForm request Master Password again, click Logoff button that purges<br>cached Master Password from memory. RoboForm will click Logoff button for you (Auto Logoff)<br>after this many minutes of inactivity                                    |  |  |
| OK Skip                                                                                                    |  |  |

Click on OK. You should then see:

| RoboForm Setup     |  |
|--------------------|--|
| Start taskbar icon |  |
|                    |  |
|                    |  |

This is a progress message. It will automatically be replaced with:

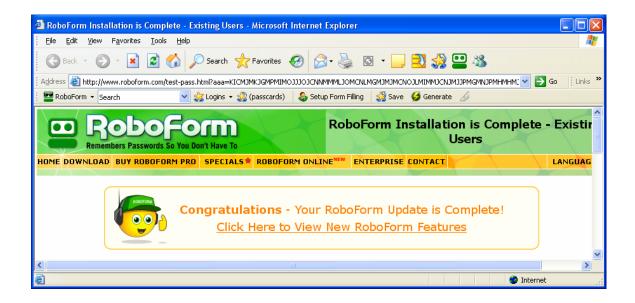

Close all programs. Reboot your PC.